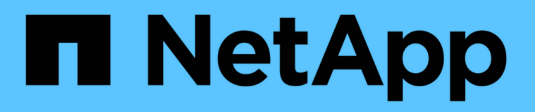

# **Grupos de consistencia** ONTAP 9

NetApp April 24, 2024

This PDF was generated from https://docs.netapp.com/es-es/ontap/consistency-groups/index.html on April 24, 2024. Always check docs.netapp.com for the latest.

# **Tabla de contenidos**

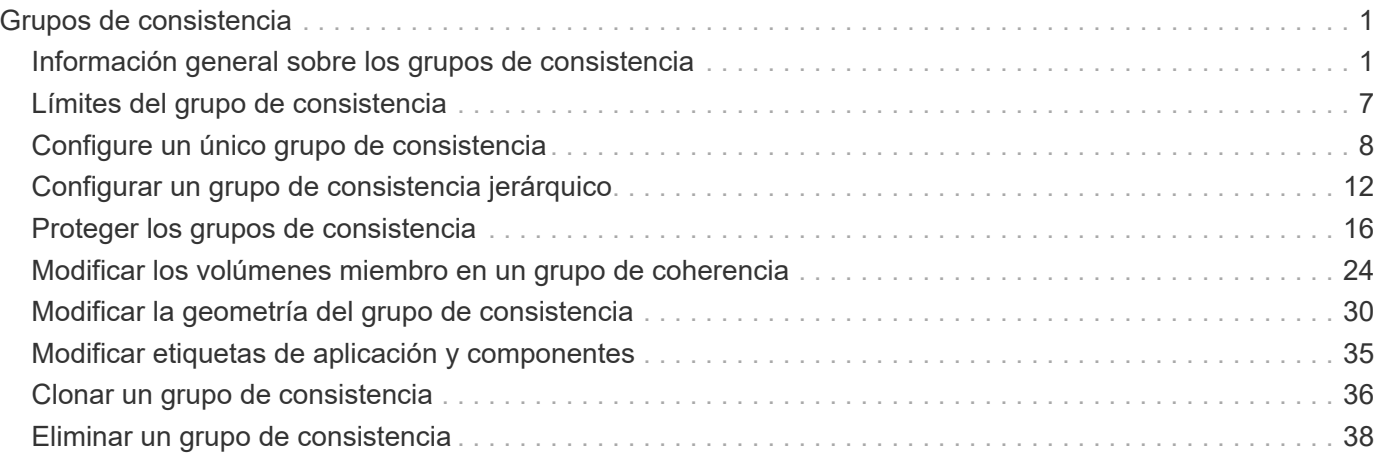

# <span id="page-2-0"></span>**Grupos de consistencia**

# <span id="page-2-1"></span>**Información general sobre los grupos de consistencia**

Un grupo de coherencia es una recogida de volúmenes que se gestionan como una sola unidad. En ONTAP, los grupos de coherencia proporcionan una gestión fácil y una garantía de protección para una carga de trabajo de la aplicación que abarca varios volúmenes.

Puede utilizar grupos de consistencia para simplificar la gestión del almacenamiento. Imagine que dispone de una base de datos importante que abarca veinte LUN. Puede administrar las LUN de forma individual o tratar las LUN como un conjunto de datos solitario, organizándolas en un único grupo de consistencia.

Los grupos de coherencia facilitan la gestión de cargas de trabajo de aplicaciones, proporcionando políticas de protección local y remota fáciles de configurar, y copias de Snapshot simultáneas consistentes con las aplicaciones y con los fallos de una colección de volúmenes en un momento específico. Las copias Snapshot de un grupo de coherencia permiten restaurar una carga de trabajo de la aplicación completa.

# **Obtenga más información sobre los grupos de consistencia**

Los grupos de consistencia admiten cualquier volumen de FlexVol independientemente del protocolo (NAS, SAN o NVMe) y pueden gestionarse a través de la API REST de ONTAP o en System Manager, en el elemento de menú **almacenamiento > grupos de consistencia**. A partir de ONTAP 9.14.1, los grupos de consistencia se pueden administrar con la CLI de ONTAP.

Los grupos de consistencia pueden existir como entidades individuales (como una colección de volúmenes) o en una relación jerárquica, que consiste en otros grupos de consistencia. Los volúmenes individuales pueden tener su propia política de copias Snapshot granulares de volúmenes. Además, puede haber una política de Snapshot para todo el grupo de consistencia. El grupo de consistencia solo puede tener una relación de continuidad del negocio de SnapMirror (SM-BC) y una política de SM-BC compartida, que puede utilizarse para recuperar todo el grupo de consistencia.

En el siguiente diagrama se muestra cómo se puede utilizar un grupo de consistencia individual. Los datos de una aplicación alojada en SVM1 abarca dos volúmenes: vol1 y.. vol2. Una política de Snapshot en el grupo de consistencia captura copias Snapshot de los datos cada 15 minutos.

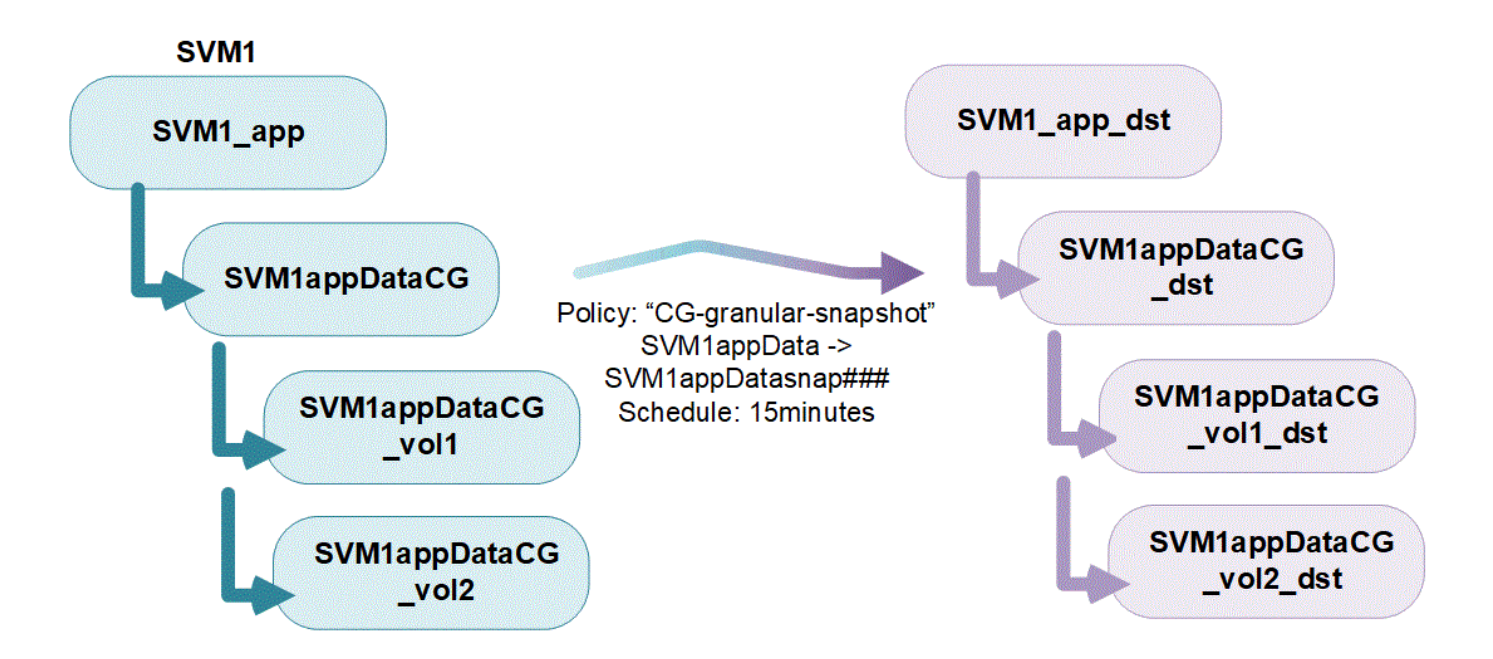

Las cargas de trabajo de aplicaciones más grandes pueden requerir varios grupos de coherencia. En estas situaciones, puede crear grupos de consistencia jerárquicos, donde un solo grupo de consistencia se convierte en componentes secundarios de un grupo de coherencia primario. El grupo de consistencia primario puede incluir hasta cinco grupos de consistencia secundarios. Al igual que en grupos de consistencia individuales, se puede aplicar una política de protección de SM-BC remota a toda la configuración de los grupos de consistencia (principal y secundario) para recuperar la carga de trabajo de la aplicación.

En el siguiente ejemplo, una aplicación se aloja en SVM1. El administrador ha creado un grupo de consistencia primario, SVM1\_app, que incluye dos grupos de consistencia secundarios: SVM1appDataCG para los datos y. SVM1app\_logCG para los registros. Cada grupo de consistencia secundario tiene su propia política de Snapshot. Copias Snapshot de los volúmenes en SVM1appDataCG se toman cada 15 minutos. Copias Snapshot de SVM1app\_logCG se toman cada hora. El grupo de consistencia primario SVM1 app Tiene una política de SM-BC que replica los datos para garantizar un servicio continuado en caso de desastre.

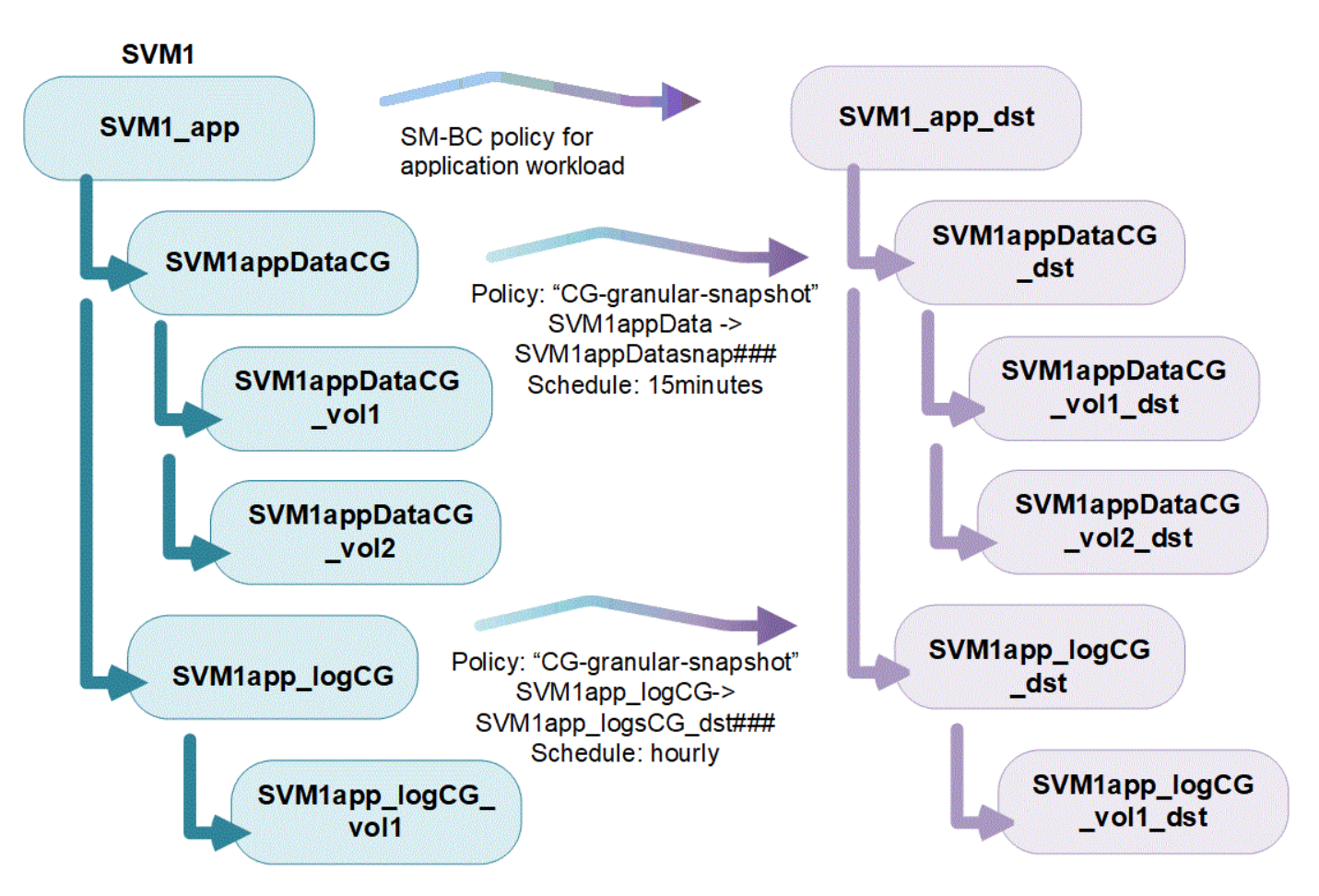

A partir de ONTAP 9.12.1, admiten los grupos de consistencia [clonado](#page-37-0) y modificar los miembros de la consistencia por [agregar o quitar volúmenes](#page-25-0) Tanto en System Manager como en la API DE REST de ONTAP. A partir de ONTAP 9.12.1, la API de REST DE ONTAP también admite:

- Creación de grupos de coherencia con volúmenes NFS o SMB o espacios de nombres NVMe nuevos.
- Añadir volúmenes NFS o SMB o espacios de nombres NVMe nuevos o existentes a grupos de coherencia existentes.

Para obtener más información sobre la API de REST de ONTAP, consulte ["Documentación de referencia de la](https://docs.netapp.com/us-en/ontap-automation/reference/api_reference.html#access-a-copy-of-the-ontap-rest-api-reference-documentation) [API DE REST de ONTAP".](https://docs.netapp.com/us-en/ontap-automation/reference/api_reference.html#access-a-copy-of-the-ontap-rest-api-reference-documentation)

# **Supervisar grupos de consistencia**

A partir de ONTAP 9.13.1, los grupos de consistencia ofrecen supervisión de capacidad y rendimiento en tiempo real e históricos, lo que proporciona información sobre el rendimiento de aplicaciones y grupos de coherencia individuales.

Los datos de supervisión se actualizan cada cinco minutos y se mantienen hasta un año. Puede realizar un seguimiento de las métricas para:

- Rendimiento: IOPS, latencia y rendimiento
- Capacidad: Tamaño, lógico utilizado, disponible

Puede ver los datos de supervisión en la pestaña **Información general** del menú del grupo de consistencia de System Manager o solicitándolos en la API DE REST. A partir de ONTAP 9.14.1, puede ver las métricas del grupo de consistencia con la CLI mediante el consistency-group metrics show comando.

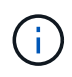

En ONTAP 9.13.1, solo puede recuperar métricas históricas mediante la API de REST. A partir de ONTAP 9.14.1, las métricas históricas también están disponibles en System Manager.

# **Proteger los grupos de consistencia**

Los grupos de consistencia ofrecen protección mediante:

- Políticas de Snapshot
- [Continuidad del negocio de SnapMirror \(SM-BC\)](https://docs.netapp.com/es-es/ontap/smbc/index.html)
- [mcc] (A partir de ONTAP 9.11.1)
- [SnapMirror asíncrono](https://docs.netapp.com/es-es/ontap/data-protection/snapmirror-disaster-recovery-concept.html) (A partir de ONTAP 9.13.1)
- ["Recuperación ante desastres de SVM"](https://docs.netapp.com/es-es/ontap/data-protection/snapmirror-svm-replication-concept.html) (A partir de ONTAP 9.14.1)

La creación de un grupo de consistencia no habilita la protección automáticamente. Las políticas de protección local y remota se pueden establecer al crear o después de crear un grupo de coherencia.

Para configurar la protección en un grupo de consistencia, consulte ["Proteja un grupo de consistencia".](#page-17-0)

Para poder utilizar la protección remota, debe cumplir los requisitos de [Puestas en marcha de continuidad del](https://docs.netapp.com/es-es/ontap/smbc/smbc_plan_prerequisites.html#licensing) [negocio con SnapMirror.](https://docs.netapp.com/es-es/ontap/smbc/smbc_plan_prerequisites.html#licensing)

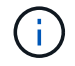

No se pueden establecer relaciones de SM-BC en volúmenes montados para el acceso NAS.

# **Grupos de consistencia en configuraciones de MetroCluster**

A partir de ONTAP 9.11.1, puede aprovisionar grupos de consistencia con nuevos volúmenes en un clúster dentro de una configuración de MetroCluster. Estos volúmenes se aprovisionan en agregados reflejados.

Después de que se hayan aprovisionado, puede mover los volúmenes asociados con grupos de coherencia entre los agregados reflejados y no reflejados. Por lo tanto, los volúmenes asociados con grupos de coherencia pueden ubicarse en agregados reflejados, agregados no reflejados o en ambos. Es posible modificar los agregados reflejados que contienen volúmenes asociados con grupos de coherencia para que no se reflejen. De igual manera, se pueden modificar los agregados no reflejados que contienen volúmenes asociados con grupos de coherencia para habilitar el mirroring.

Los volúmenes y las copias Snapshot asociados con grupos de consistencia ubicados en agregados reflejados se replican en el sitio remoto (sitio B). El contenido de los volúmenes del sitio B ofrece una garantía de escritura para el grupo de coherencia, lo que le permite recuperar desde el sitio B en caso de desastre. Puede acceder a copias de Snapshot de los grupos de consistencia mediante un grupo de consistencia con la API de REST y System Manager en los clústeres que ejecutan ONTAP 9.11.1 o una versión posterior. A partir de ONTAP 9.14.1, también puede acceder a las copias Snapshot con la CLI de ONTAP.

Si algunos o todos los volúmenes asociados con un grupo de consistencia se encuentran en agregados no reflejados a los que no se puede acceder actualmente, las operaciones GET o DELETE en el grupo de coherencia se comportan como si los volúmenes locales o los agregados de alojamiento están sin conexión.

#### **Configuraciones del grupo de consistencia para la replicación**

Si el sitio B ejecuta ONTAP 9.10.1 o una versión anterior, solo se replican los volúmenes asociados con los grupos de coherencia ubicados en agregados reflejados al sitio B. Las configuraciones del grupo de consistencia solo se replican en el sitio B, si ambos sitios ejecutan ONTAP 9.11.1 o una versión posterior. Una vez que el sitio B se actualiza a ONTAP 9.11.1, los datos de los grupos de consistencia del sitio A que tienen todos los volúmenes asociados ubicados en agregados reflejados se replican en el sitio B.

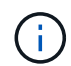

Se recomienda mantener al menos un 20% de espacio libre para agregados reflejados para lograr un rendimiento y una disponibilidad de almacenamiento óptimos. Aunque la recomendación es del 10% para agregados no duplicados, el sistema de archivos puede utilizar el 10% adicional del espacio para absorber cambios incrementales. Los cambios incrementales aumentan el aprovechamiento del espacio para agregados reflejados gracias a la arquitectura basada en Snapshot de copia en escritura de ONTAP. Si no se siguen estas mejores prácticas, puede tener un impacto negativo en el rendimiento.

# **Consideraciones de renovación**

Los grupos de coherencia creados con SM-BC en ONTAP 9,8 y 9.9.1 se actualizarán automáticamente y se podrán gestionar en **Almacenamiento > Grupos de consistencia** en System Manager o la API REST DE ONTAP cuando se actualice a ONTAP 9.10.1 o una versión posterior. Para obtener más información sobre la actualización desde ONTAP 9,8 o 9,9.1, consulte ["Consideraciones sobre la actualización y reversión de SM-](https://docs.netapp.com/es-es/ontap/smbc/smbc_admin_upgrade_and_revert_considerations.html)[BC".](https://docs.netapp.com/es-es/ontap/smbc/smbc_admin_upgrade_and_revert_considerations.html)

Las copias de Snapshot de grupo de consistencia creadas en la API de REST pueden gestionarse a través de la interfaz del grupo de consistencia de System Manager y mediante extremos de la API de REST del grupo de consistencia. A partir de ONTAP 9.14.1, las copias Snapshot de grupo de consistencia también se pueden gestionar con la CLI de ONTAP.

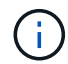

Copias Snapshot creadas con los comandos ONTAPI cg-start y.. cg-commit Se reconocen como las copias Snapshot de grupo de consistencia y, por lo tanto, no se pueden gestionar a través de la interfaz del grupo de consistencia de System Manager ni los extremos del grupo de consistencia en la API DE REST DE ONTAP. A partir de ONTAP 9.14.1, estas copias Snapshot se pueden reflejar en el volumen de destino si utiliza una política de SnapMirror asíncrono. Para obtener más información, consulte [Configurar la protección asíncrona de SnapMirror](#page-17-0).

# **Funciones compatibles por versión**

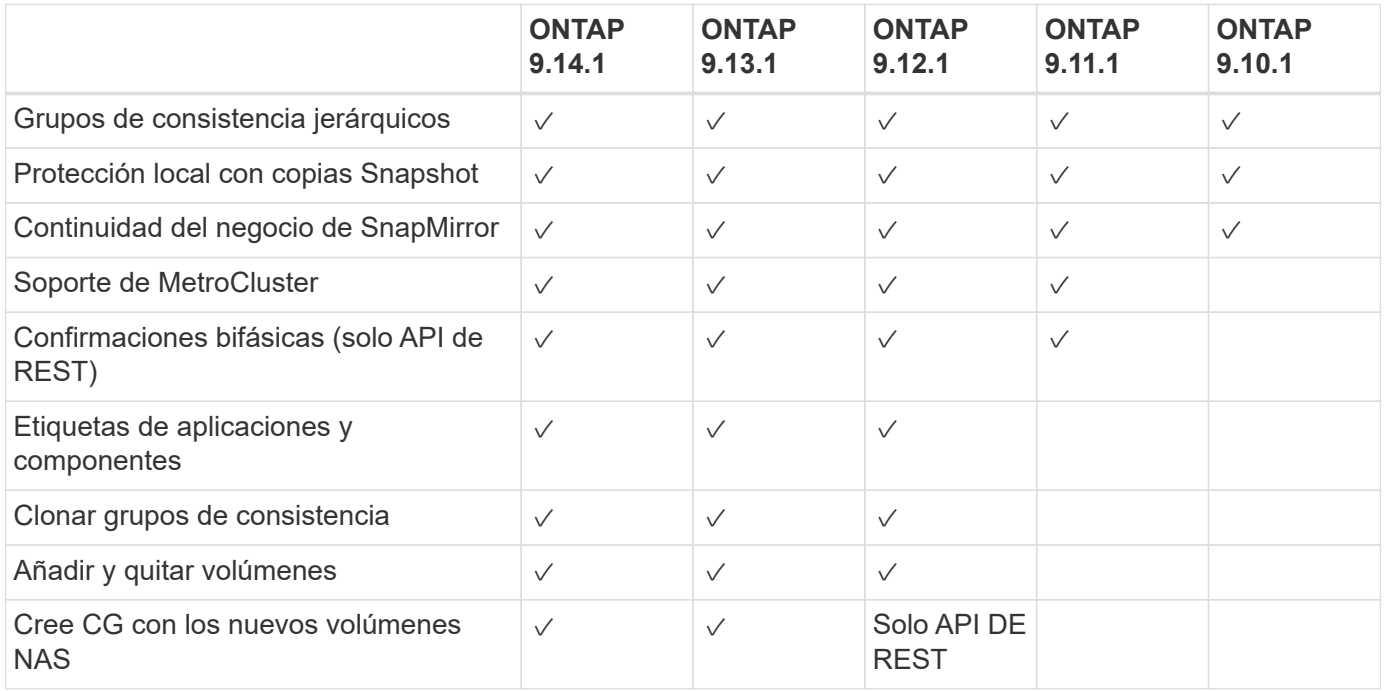

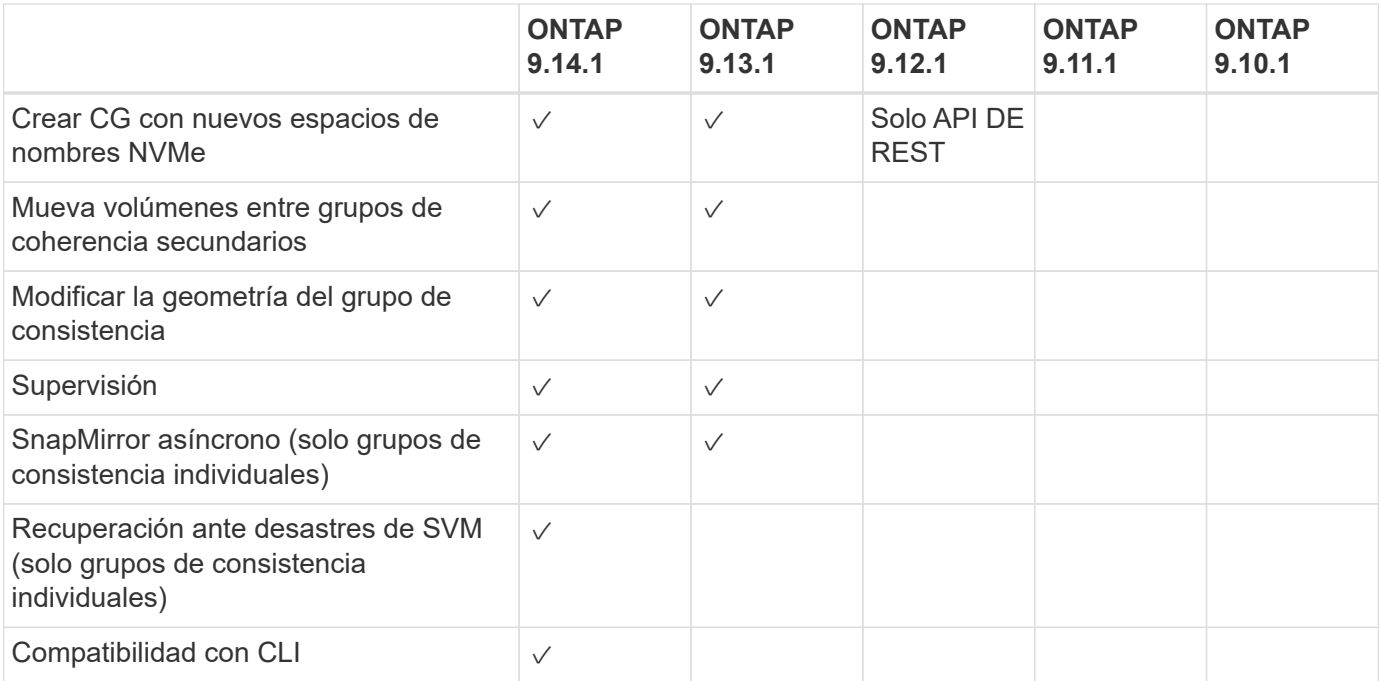

# **Más información sobre los grupos de consistencia**

# **Consistency Groups** for Application Management & Protection

With NetApp ONTAP 9.10.1 + System Manager

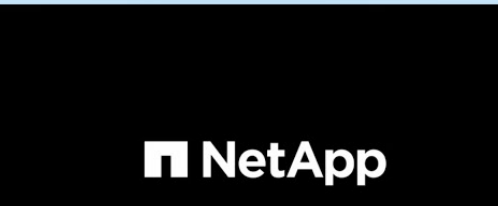

@ 2022 NetApp, Inc. All rights reserved.

# **Más información**

- ["Documentación de automatización de ONTAP"](https://docs.netapp.com/us-en/ontap-automation/)
- [Continuidad del negocio de SnapMirror](https://docs.netapp.com/es-es/ontap/smbc/index.html)
- [Conceptos básicos de la recuperación ante desastres de SnapMirror asíncrono](https://docs.netapp.com/es-es/ontap/data-protection/snapmirror-disaster-recovery-concept.html)
- ["Documentación de MetroCluster"](https://docs.netapp.com/us-en/ontap-metrocluster/)

# <span id="page-8-0"></span>**Límites del grupo de consistencia**

Al planificar y administrar los grupos de consistencia, tenga en cuenta los límites de objetos en el ámbito del clúster y del grupo de consistencia primario o secundario.

# **Límites impuestos**

La siguiente tabla captura los límites de los grupos de coherencia. Se aplican límites separados para los grupos de coherencia que utilizan SnapMirror Business Continuity (SM-BC). Para obtener más información, consulte ["Restricciones y limitaciones de SM-BC".](https://docs.netapp.com/es-es/ontap/smbc/considerations-limits.html)

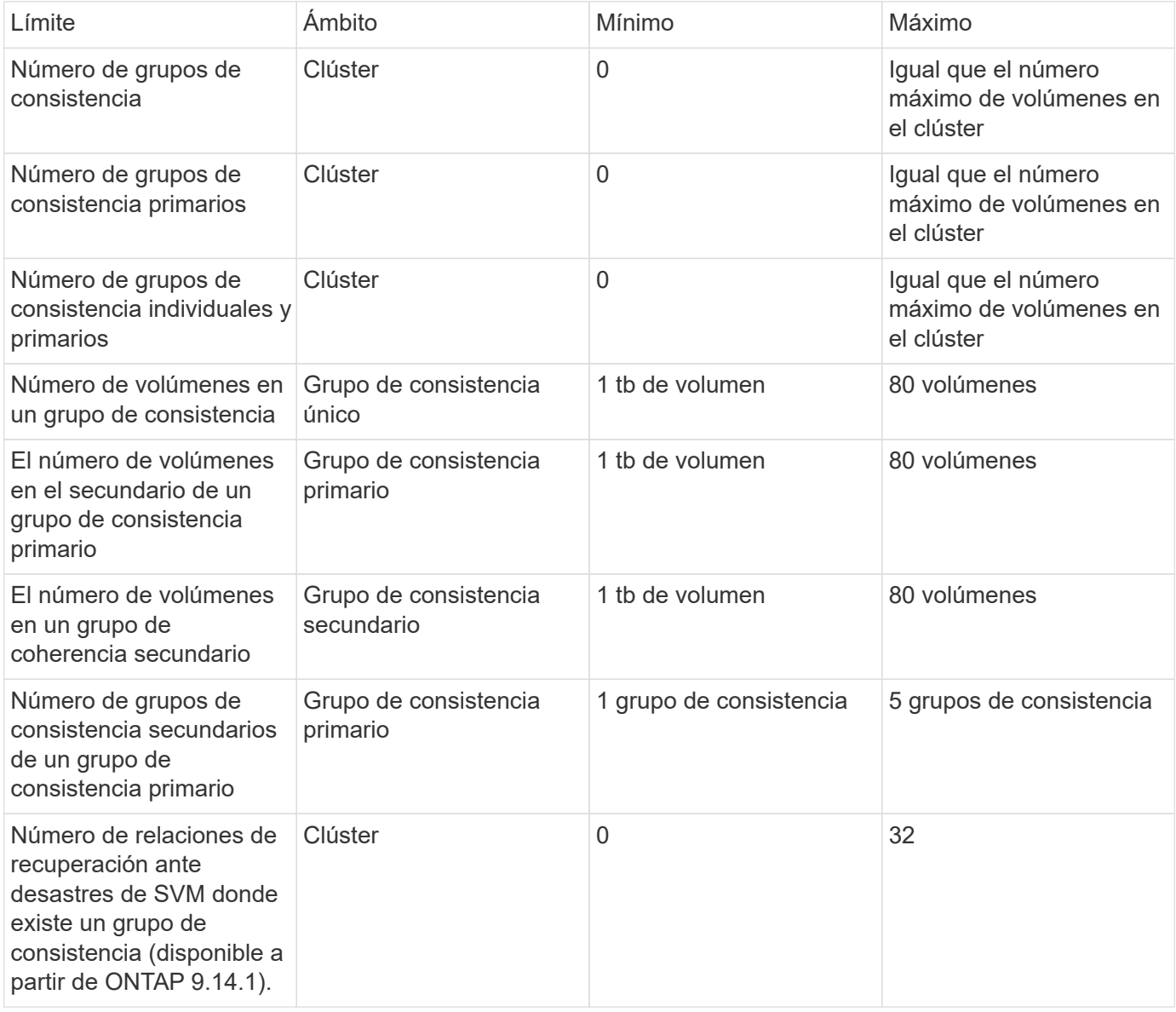

# **Límites no aplicados**

La programación mínima de copias Snapshot admitida para grupos de consistencia es de 30 minutos. Esta opción está basada en ["Prueba para FlexGroups"](https://www.netapp.com/media/12385-tr4571.pdf), Que comparten la misma infraestructura Snapshot que los grupos de consistencia.

# <span id="page-9-0"></span>**Configure un único grupo de consistencia**

Los grupos de consistencia se pueden crear con volúmenes existentes o con LUN o volúmenes nuevos (según la versión de ONTAP). Un volumen o LUN solo pueden asociarse a un grupo de coherencia a la vez.

# **Acerca de esta tarea**

• No se admite la modificación de los volúmenes miembro de un grupo de coherencia después de su creación en ONTAP 9.10.1 a 9.11.1.

A partir de ONTAP 9.12.1, es posible modificar los volúmenes miembro de un grupo de coherencia. Para obtener más información sobre este proceso, consulte [Modificar un grupo de consistencia.](#page-25-0)

# **Cree un grupo de consistencia con nuevas LUN o volúmenes**

En ONTAP 9.10.1 a 9.12.1, puede crear un grupo de consistencia utilizando nuevas LUN. A partir de ONTAP 9.13.1, System Manager también admite la creación de un grupo de consistencia con espacios de nombres NVMe nuevos o volúmenes NAS nuevos. (También es compatible con la API REST DE ONTAP a partir de ONTAP 9.12.1).

**Pasos**

- 1. Seleccione **almacenamiento > grupos de consistencia**.
- 2. Seleccione **+Agregar** y, a continuación, seleccione el protocolo para el objeto de almacenamiento.

En ONTAP 9.10.1 a 9.12.1, la única opción para un nuevo objeto de almacenamiento es **utilizando nuevas LUN**. A partir de ONTAP 9.13.1, System Manager admite la creación de grupos de consistencia con espacios de nombres NVMe nuevos y volúmenes NAS nuevos.

- 3. Asigne un nombre al grupo de consistencia. Designe el número de volúmenes o LUN y la capacidad por volumen o LUN.
	- a. **Tipo de aplicación**: Si está utilizando ONTAP 9.12.1 o posterior, seleccione un tipo de aplicación. Si no se selecciona ningún valor, se asignará al grupo de consistencia el tipo de **Other** de forma predeterminada. Obtenga más información sobre la coherencia de etiquetado en [Etiquetas de aplicaciones y componentes](#page-36-0). Si planea crear un grupo de consistencia con una política de protección remota, debe usar **Other**.
	- b. Para **Nuevas LUN**: Seleccione el sistema operativo del host y el formato de LUN. Introduzca la información del iniciador del host.
	- c. Para **Nuevos volúmenes NAS**: Elija la opción de exportación apropiada (NFS o SMB/CIFS) según la configuración NAS de su SVM.
	- d. Para **Nuevos espacios de nombres NVMe**: Seleccione el sistema operativo del host y el subsistema NVMe.
- 4. Para configurar políticas de protección, agregar un grupo de consistencia secundario o permisos de acceso, seleccione **Más opciones**.
- 5. Seleccione **Guardar**.
- 6. Para confirmar que se ha creado el grupo de consistencia, vuelva al menú del grupo de consistencia principal, donde aparecerá una vez que se complete el trabajo. Si establece una política de protección, sabrá que se ha aplicado cuando ve un escudo verde bajo la directiva apropiada, remoto o local.

# **CLI**

A partir de ONTAP 9.14.1, puede crear un grupo de consistencia nuevo con volúmenes nuevos mediante la CLI de ONTAP. Los parámetros específicos dependen de si los volúmenes son SAN, NVMe o NFS.

# **Crear un grupo de consistencia con volúmenes de NFS**

1. Cree el grupo de consistencia:

```
consistency-group create -vserver SVM_name -consistency-group consistency-
group-name -volume volume-prefix -volume-count number -size size -export
-policy policy_name
```
# **Crear un grupo de consistencia con volúmenes SAN**

1. Cree el grupo de consistencia:

```
consistency-group create -vserver SVM_name -consistency-group consistency-
group-name -lun lun_name -size size -lun-count number -igroup igroup_name
```
**Cree un grupo de consistencia con espacios de nombres NVMe**

1. Cree el grupo de consistencia:

```
consistency-group create -vserver SVM_name -consistency-group
consistency_group_name -namespace namespace_name -volume-count number
-namespace-count number -size size -subsystem subsystem_name
```
# **Después de terminar**

1. Confirme que el grupo de consistencia se ha creado mediante el consistency-group show comando.

# **Cree un grupo de coherencia con volúmenes existentes**

Es posible utilizar volúmenes existentes para crear un grupo de coherencia.

**Pasos**

- 1. Seleccione **almacenamiento > grupos de consistencia**.
- 2. Seleccione **+Agregar** y **utilizando volúmenes existentes**.
- 3. Asigne un nombre al grupo de consistencia y seleccione la máquina virtual de almacenamiento.
	- a. **Tipo de aplicación**: Si está utilizando ONTAP 9.12.1 o posterior, seleccione un tipo de aplicación. Si no se selecciona ningún valor, se asignará al grupo de consistencia el tipo de **Other** de forma predeterminada. Obtenga más información sobre la coherencia de etiquetado en [Etiquetas de aplicaciones y componentes](#page-36-0). Si el grupo de consistencia tiene una relación SM-BC, debe utilizar **otros**.
- 4. Seleccione los volúmenes existentes que desea incluir. Solo se podrá seleccionar los volúmenes que todavía no sean parte de un grupo de coherencia.

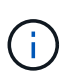

Si crea un grupo de coherencia con volúmenes existentes, el grupo de coherencia es compatible con volúmenes FlexVol. Los volúmenes con relaciones de SnapMirror asíncrono o síncrono se pueden añadir a grupos de coherencia, pero no tienen en cuenta los grupos de consistencia. Los grupos de consistencia no admiten bloques S3 ni máquinas virtuales de almacenamiento con relaciones de SVMDR.

- 5. Seleccione **Guardar**.
- 6. Para confirmar que se ha creado el grupo de coherencia, vuelva al menú del grupo de consistencia principal, donde aparecerá una vez que se complete el trabajo de ONTAP. Si ha elegido una política de protección, confirme que se configuró correctamente al seleccionar un grupo de coherencia en el menú. Si establece una política de protección, sabrá que se ha aplicado cuando ve un escudo verde bajo la directiva apropiada, remoto o local.

# **CLI**

A partir de ONTAP 9.14.1, puede crear un grupo de consistencia con volúmenes existentes mediante la CLI de ONTAP.

# **Pasos**

1. Emita el consistency-group create comando. La -volumes parameter acepta una lista de nombres de volúmenes separados por comas.

consistency-group create -vserver *SVM\_name* -consistency-group *consistencygroup-name* -volume *volumes*

2. Vea el grupo de consistencia mediante la consistency-group show comando.

# **Siguientes pasos**

- [Proteja un grupo de consistencia](#page-17-0)
- [Modificar un grupo de consistencia](#page-25-0)
- [Clonar un grupo de consistencia](#page-37-0)

# <span id="page-13-0"></span>**Configurar un grupo de consistencia jerárquico**

Los grupos de coherencia jerárquicos permiten gestionar cargas de trabajo grandes que abarcan varios volúmenes, creando un grupo de coherencia primario que funciona como un paraguas para los grupos de coherencia secundarios.

Los grupos de consistencia jerárquicos tienen un primario que puede incluir hasta cinco grupos de consistencia individuales. Los grupos de coherencia jerárquicos pueden admitir diferentes políticas Snapshot locales en grupos de coherencia o volúmenes individuales. Si utiliza una política de protección remota, que se aplicará a todo el grupo de consistencia jerárquico (primario y secundario).

A partir de ONTAP 9.13.1, puede hacerlo [modifique la geometría de sus grupos de consistencia](#page-31-0) y.. [mueva](#page-25-0) [volúmenes entre grupos de coherencia secundarios](#page-25-0).

Para obtener información sobre los límites de objetos en los grupos de consistencia, consulte [Límites de](#page-8-0) [objetos para los grupos de consistencia.](#page-8-0)

# **Cree un grupo de consistencia jerárquico con nuevas LUN o volúmenes**

Al crear un grupo de consistencia jerárquico, puede rellenarlo con nuevas LUN. A partir de ONTAP 9.13.1, también se pueden usar nuevos espacios de nombres NVMe y volúmenes NAS.

**Pasos**

- 1. Seleccione **almacenamiento > grupos de consistencia**.
- 2. Seleccione **+Agregar** y, a continuación, seleccione el protocolo para el objeto de almacenamiento.

En ONTAP 9.10.1 a 9.12.1, la única opción para un nuevo objeto de almacenamiento es **utilizando nuevas LUN**. A partir de ONTAP 9.13.1, System Manager admite la creación de grupos de consistencia con espacios de nombres NVMe nuevos y volúmenes NAS nuevos.

- 3. Asigne un nombre al grupo de consistencia. Designe el número de volúmenes o LUN y la capacidad por volumen o LUN.
	- a. **Tipo de aplicación**: Si está utilizando ONTAP 9.12.1 o posterior, seleccione un tipo de aplicación. Si no se selecciona ningún valor, se asignará al grupo de consistencia el tipo de **Other** de forma predeterminada. Obtenga más información sobre la coherencia de etiquetado en [Etiquetas de aplicaciones y componentes](#page-36-0). Si planea usar una política de protección remota, debe elegir **Otro**.
- 4. Seleccione el sistema operativo del host y el formato de LUN. Introduzca la información del iniciador del host.
	- a. Para **Nuevas LUN**: Seleccione el sistema operativo del host y el formato de LUN. Introduzca la información del iniciador del host.
	- b. Para **Nuevos volúmenes NAS**: Elija la opción de exportación apropiada (NFS o SMB/CIFS) según la configuración NAS de su SVM.
	- c. Para **Nuevos espacios de nombres NVMe**: Seleccione el sistema operativo del host y el subsistema NVMe.
- 5. Para agregar un grupo de consistencia hijo, seleccione **Más opciones** y luego **+Agregar grupo de consistencia hijo**.
- 6. Seleccione el nivel de rendimiento, el número de LUN o volúmenes y la capacidad por LUN o volumen. Designe las configuraciones de exportación adecuadas o la información del sistema operativo en función del protocolo que esté utilizando.
- 7. Opcionalmente, seleccione una política de Snapshot local y establezca los permisos de acceso.
- 8. Repita desde un máximo de cinco grupos de consistencia secundarios.
- 9. Seleccione **Guardar**.
- 10. Para confirmar que se ha creado el grupo de coherencia, vuelva al menú del grupo de consistencia principal, donde aparecerá una vez que se complete el trabajo de ONTAP. Si establece una directiva de protección, mire bajo la directiva apropiada, remota o local, que debe mostrar un escudo verde con una Marca de verificación en ella.

# **CLI**

A partir de ONTAP 9.14.1, puede crear un nuevo grupo de consistencia jerárquico mediante la CLI.

# **Paso**

1. Cree el nuevo grupo de consistencia mediante el consistency-group create comando.

La volume-count parameter configura la cantidad de volúmenes en cada grupo de coherencia secundario. Se puede crear un grupo de coherencia primario con un máximo de cinco grupos de consistencia secundarios.

```
consistency-group create -vserver SVM_name -consistency-group
consistency_group_name -parent-consistency-group
parent_consistency_group_name -cg-count number_of_child_consistency_groups
-volume volume_prefix -volume-count number -size size -export-policy
policy_name -storage-service extreme
```
# **Cree un grupo de coherencia jerárquico con volúmenes existentes**

Se pueden organizar los volúmenes existentes en un grupo de coherencia jerárquico.

### **Pasos**

- 1. Seleccione **almacenamiento > grupos de consistencia**.
- 2. Seleccione **+Agregar** y **utilizando volúmenes existentes**.
- 3. Seleccione la máquina virtual de almacenamiento.
- 4. Seleccione los volúmenes existentes que desea incluir. Solo se podrá seleccionar los volúmenes que todavía no sean parte de un grupo de coherencia.
- 5. Para agregar un grupo de consistencia hijo, seleccione **+Agregar grupo de consistencia hijo**. Cree los grupos de consistencia necesarios, que se nombrarán automáticamente.
	- a. **Tipo de componente**: Si está utilizando ONTAP 9.12.1 o posterior, seleccione un tipo de componente de "datos", "registros" u "otro". Si no se selecciona ningún valor, se asignará al grupo de consistencia el tipo de **Other** de forma predeterminada. Obtenga más información sobre la coherencia de etiquetado en [Etiquetas de aplicaciones y componentes.](#page-36-0) Si planea usar una política de protección remota, debe usar **Otro**.
- 6. Asigne volúmenes existentes a cada grupo de coherencia.
- 7. Opcionalmente, seleccione una política de Snapshot local.
- 8. Repita desde un máximo de cinco grupos de consistencia secundarios.
- 9. Seleccione **Guardar**.
- 10. Para confirmar que se ha creado el grupo de coherencia, vuelva al menú del grupo de consistencia principal, donde aparecerá una vez que se complete el trabajo de ONTAP. Si ha elegido una política de protección, confirme que se ha configurado correctamente seleccionando su grupo de consistencia en el menú; en el tipo de política correspondiente, verá un escudo verde con una Marca de verificación en el interior de la misma.

# **CLI**

A partir de ONTAP 9.14.1, puede crear un grupo de consistencia jerárquico mediante la CLI.

# **Pasos**

1. Aprovisione un nuevo grupo de coherencia primario y asigne volúmenes a un nuevo grupo de consistencia secundario:

consistency-group create -vserver *svm\_name* -consistency-group *child\_consistency\_group\_name* -parent-consistency-group *parent\_consistency\_group\_name* -volumes *volume\_names*

2. Introduzca y para confirmar que desea crear un nuevo grupo de consistencia primario y secundario.

# **Siguientes pasos**

- [Modificar la geometría de un grupo de consistencia](https://docs.netapp.com/es-es/ontap/consistency-groups/xref:modify-geometry-task.html)
- [Modificar un grupo de consistencia](#page-25-0)
- [Proteja un grupo de consistencia](#page-17-0)

# <span id="page-17-0"></span>**Proteger los grupos de consistencia**

Los grupos de coherencia ofrecen una protección local y remota de fácil gestión para aplicaciones SAN, NAS y NVMe que abarcan varios volúmenes.

La creación de un grupo de consistencia no habilita la protección automáticamente. Las políticas de protección se pueden establecer en el momento de la creación o después de crear el grupo de consistencia. Puede proteger grupos de consistencia mediante:

- Copias Snapshot locales
- Continuidad del negocio de SnapMirror (SM-BC)
- [MetroCluster \(principios de 9.11.1\)](#page-2-1)
- SnapMirror asíncrono (inicio de 9.13.1)
- Recuperación ante desastres asíncrona de SVM (comenzando 9.14.1)

Si utiliza grupos de consistencia anidados, puede establecer políticas de protección distintas para los grupos de coherencia primario y secundario.

A partir de ONTAP 9.11.1, se ofrecen los grupos de consistencia Creación de copias Snapshot de grupo de consistencia en dos fases. La operación Snapshot de dos fases ejecuta una comprobación previa para garantizar que la copia Snapshot se capture correctamente.

Se puede producir la recuperación de un grupo de consistencia completo, de un solo grupo de consistencia en una configuración jerárquica o de volúmenes individuales en el grupo de consistencia. Para lograr la recuperación, seleccione el grupo de consistencia del que desea recuperar, seleccione el tipo de copia Snapshot y, a continuación, identifique la copia Snapshot en la que se basa la restauración. Para obtener más información acerca de este proceso, consulte ["Restaurar un volumen de una copia de Snapshot anterior"](https://docs.netapp.com/es-es/ontap/task_dp_restore_from_vault.html).

# **Configurar una política de Snapshot local**

Configurar una política de protección Snapshot local permite crear una política que abarque todos los volúmenes en un grupo de coherencia.

# **Acerca de esta tarea**

La programación mínima de copias Snapshot admitida para grupos de consistencia es de 30 minutos. Esta opción está basada en ["Prueba para FlexGroups"](https://www.netapp.com/media/12385-tr4571.pdf), Que comparten la misma infraestructura Snapshot que los grupos de consistencia.

### **Pasos**

- 1. Seleccione **almacenamiento > grupos de consistencia**.
- 2. Seleccione el grupo de consistencia que ha creado en el menú del grupo de consistencia.
- 3. En la parte superior derecha de la página de descripción general del grupo de consistencia, seleccione **Editar**.
- 4. Marque la casilla junto a **programar copias Snapshot (local)**.
- 5. Seleccione una política de Snapshot. Para configurar una directiva nueva y personalizada, consulte ["Cree una política de protección de datos personalizada"](https://docs.netapp.com/es-es/ontap/task_dp_create_custom_data_protection_policies.html).
- 6. Seleccione **Guardar**.
- 7. Volver al menú de descripción general del grupo de consistencia. En la columna izquierda bajo **copias Snapshot (local)**, el estado dirá protegido al lado .

# **CLI**

A partir de ONTAP 9.14.1, puede modificar la política de protección de un grupo de consistencia con la CLI.

#### **Paso**

1. Ejecute el siguiente comando para establecer o modificar la política de protección:

Si modifica la política de protección de una consistencia secundaria, debe identificar el grupo de consistencia primario mediante el -parent-consistency-group *parent\_consistency\_group\_name* parámetro.

consistency-group modify -vserver *svm\_name* -consistency-group *consistency\_group\_name* -snapshot-policy *policy\_name*

# **Cree una copia Snapshot bajo demanda**

Si necesita crear una copia Snapshot del grupo de consistencia fuera de una política normalmente programada, puede crear una bajo demanda.

# **Pasos**

- 1. Vaya a **Almacenamiento** > **Grupos de consistencia**.
- 2. Seleccione el grupo de coherencia para el que desea crear una copia Snapshot bajo demanda.
- 3. Cambie a la pestaña **Copias de instantánea** y seleccione **+Agregar**.
- 4. Proporcione un **Nombre** y una **Etiqueta de SnapMirror**. En el menú desplegable de **Consistencia**, selecciona **Consistente a la aplicación** o **Consistente a la caída**.
- 5. Seleccione **Guardar**.

# **CLI**

A partir de ONTAP 9.14.1, puede crear una copia Snapshot bajo demanda de un grupo de consistencia utilizando la CLI.

# **Paso**

1. Cree la copia Snapshot:

De forma predeterminada, el tipo de Snapshot es coherente con los fallos. Puede modificar el tipo de instantánea con el opcional -type parámetro.

```
consistency-group snapshot create -vserver svm_name -consistency-group
consistency_group_name -snapshot snapshot_name
```
# **Cree Snapshots de grupo de consistencia de dos fases**

A partir de ONTAP 9.11.1, los grupos de consistencia admiten confirmaciones de dos fases para la creación de Snapshot de grupos de consistencia (CG), que ejecutan una comprobación previa antes de confirmar la copia Snapshot. Esta función solo está disponible con la API de REST de ONTAP.

La creación de snapshots de dos fases de CG solo está disponible para la creación de snapshots, no para el aprovisionamiento de grupos de consistencia ni para la restauración de grupos de consistencia.

Una Snapshot CG de dos fases divide el proceso de creación de Snapshot en dos fases:

- 1. En la primera fase, la API ejecuta comprobaciones previas y activa la creación de copias Snapshot. La primera fase incluye un parámetro de tiempo de espera, lo que designa la cantidad de tiempo que tarda la copia Snapshot en realizarse correctamente.
- 2. Si la solicitud en la primera fase se completa correctamente, puede invocar la segunda fase dentro del intervalo designado desde la primera fase, confirmando la copia Snapshot en el punto final correspondiente.

# **Antes de empezar**

- Para utilizar la creación Snapshot de CG de dos fases, todos los nodos del clúster deben ejecutar ONTAP 9.11.1 o una versión posterior.
- Solo se admite una llamada activa de una operación Snapshot de grupo de consistencia en una instancia de grupo de consistencia a la vez, ya sea una fase o dos fases. Al intentar invocar una operación de Snapshot mientras otra está en curso, se produce un error.
- Cuando invoca la creación de Snapshot, puede configurar un valor de tiempo de espera opcional de entre 5 y 120 segundos. Si no se proporciona ningún valor de tiempo de espera, se agota el tiempo de espera

de la operación en el valor predeterminado de 7 segundos. En la API, configure el valor de tiempo de espera en action timeout parámetro. En la CLI, utilice -timeout bandera.

# **Pasos**

Es posible completar una Snapshot en dos fases con la API de REST o, a partir de ONTAP 9.14.1, la CLI de ONTAP. Esta operación no es compatible con System Manager.

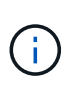

Si invoca la creación de Snapshot con la API, debe confirmar la copia Snapshot con la API. Si invoca la creación de Snapshot con la CLI, debe confirmar la copia Snapshot con la CLI. No se admiten métodos de mezcla.

# **CLI**

A partir de ONTAP 9.14.1, puede crear una copia Snapshot de dos fases con la CLI.

# **Pasos**

1. Inicie la instantánea:

```
consistency-group snapshot start -vserver svm_name -consistency-group
consistency_group_name -snapshot snapshot_name [-timeout time_in_seconds
-write-fence {true|false}]
```
2. Compruebe que la instantánea se ha realizado:

consistency-group snapshot show

3. Confirme la instantánea:

```
consistency-group snapshot commit svm_name -consistency-group
consistency_group_name -snapshot snapshot_name
```
# **API**

1. Invoque la creación de la instantánea. Envíe una solicitud POST al extremo del grupo de consistencia mediante el action=start parámetro.

```
curl -k -X POST 'https://<IP address>/application/consistency-
groups/<cg-uuid>/snapshots?action=start&action_timeout=7' -H
"accept: application/hal+json" -H "content-type: application/json"
-d '
{
  "name": "<snapshot name>",
  "consistency type": "crash",
    "comment": "<comment>",
  "snapmirror_label": "<SnapMirror_label>"
}'
```
2. Si la solicitud POST se realiza correctamente, el resultado incluye un uuid de Snapshot. Con ese uuid, envíe una solicitud de REVISIÓN para confirmar la copia Snapshot.

```
curl -k -X PATCH 'https://<IP address>/application/consistency-
groups/<cg_uuid>/snapshots/<snapshot_id>?action=commit' -H "accept:
application/hal+json" -H "content-type: application/json"
For more information about the ONTAP REST API, see
link:https://docs.netapp.com/us-en/ontap-
automation/reference/api_reference.html[API reference^] or the
link:https://devnet.netapp.com/restapi.php[ONTAP REST API page^] at
the NetApp Developer Network for a complete list of API endpoints.
```
# **Configurar la protección remota para un grupo de coherencia**

Los grupos de coherencia ofrecen protección remota mediante SM-BC y, a partir de ONTAP 9.13.1, SnapMirror asíncrono.

# **Configurar la protección con SM-BC**

Puede utilizar SM-BC para garantizar que las copias Snapshot de los grupos de consistencia creados en el grupo de consistencia se copien el destino. Para obtener más información sobre SM-BC o sobre cómo configurar SM-BC mediante la CLI, consulte [Configure la protección para la continuidad del negocio.](https://docs.netapp.com/es-es/ontap/task_san_configure_protection_for_business_continuity.html)

# **Antes de empezar**

- No se pueden establecer relaciones de SM-BC en volúmenes montados para el acceso NAS.
- Las etiquetas de políticas del clúster de origen y destino deben coincidir.
- SM-BC no replicará las copias Snapshot de forma predeterminada a menos que se añada una regla con una etiqueta de SnapMirror al valor predefinido AutomatedFailOver La política y las copias de Snapshot se crean con esa etiqueta.

Para obtener más información sobre este proceso, consulte ["Proteja con SM-BC"](https://docs.netapp.com/es-es/ontap/task_san_configure_protection_for_business_continuity.html).

- [Implementaciones en cascada](https://docs.netapp.com/es-es/ontap/data-protection/supported-deployment-config-concept.html) No son compatibles con SM-BC.
- A partir de ONTAP 9.13.1, se puede sin interrupciones [añada volúmenes a un grupo de coherencia](#page-25-0) Con una relación SM-BC activa. Cualquier otro cambio en un grupo de consistencia requiere que rompa la relación de SM-BC, que modifique el grupo de consistencia y, a continuación, vuelva a establecer y resincronizar la relación.

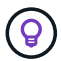

Para configurar SM-BC con la CLI, consulte [Proteja con SM-BC](https://docs.netapp.com/es-es/ontap/task_san_configure_protection_for_business_continuity.html).

# **Pasos para System Manager**

- 1. Asegúrese de haber cumplido con el ["Requisitos previos para usar SM-BC".](https://docs.netapp.com/es-es/ontap/smbc/smbc_plan_prerequisites.html)
- 2. Seleccione **almacenamiento > grupos de consistencia**.
- 3. Seleccione el grupo de consistencia que ha creado en el menú del grupo de consistencia.
- 4. En la parte superior derecha de la página de descripción general, seleccione **más** y, a continuación, **proteger**.
- 5. System Manager rellena automáticamente la información del origen. Seleccione la máquina virtual de

almacenamiento y clúster apropiado para el destino. Seleccione una política de protección. Asegúrese de que **Initialize Relationship** está activada.

- 6. Seleccione **Guardar**.
- 7. El grupo de consistencia debe inicializar y sincronizar. Confirme que la sincronización se ha completado correctamente volviendo al menú **Grupo de consistencia**. Se muestra el estado **SnapMirror (Remote)**
	- Protected junto a.  $\sqrt{\phantom{a}}$ .

# **Configurar la protección asíncrona de SnapMirror**

A partir de ONTAP 9.13.1, puede configurar la protección SnapMirror asíncrona para un único grupo de consistencia. A partir de ONTAP 9.14.1, se puede usar SnapMirror asíncrono para replicar copias Snapshot granulares de volúmenes en el clúster de destino mediante la relación del grupo de coherencia.

# **Acerca de esta tarea**

Para replicar copias Snapshot granulares del volumen, debe ejecutar ONTAP 9.14.1 o una versión posterior. Para las políticas de MirrorAndVault y Vault, la etiqueta de SnapMirror de la política de Snapshot granular de volumen debe coincidir con la regla de política de SnapMirror del grupo de coherencia. Las snapshots granulares del volumen rigen el valor conservar de la política de SnapMirror del grupo de consistencia, que se calcula independientemente de las snapshots del grupo de consistencia. Por ejemplo, si tiene una política para conservar dos copias Snapshot en el destino, puede tener dos copias Snapshot granulares de volumen y dos copias Snapshot de grupo de consistencia.

Al volver a sincronizar la relación de SnapMirror con copias Snapshot granulares de volúmenes, se pueden conservar copias de Snapshot granulares de volúmenes con el -preserve bandera. Se conservan las copias Snapshot granulares de volúmenes más recientes que las copias Snapshot de grupo de consistencia. Si no existe una copia de Snapshot de grupo de consistencia, no se pueden transferir copias de Snapshot granulares de volumen en la operación de resincronización.

# **Antes de empezar**

- La protección asíncrona SnapMirror solo está disponible para grupos de consistencia individuales. No se admite para grupos de coherencia jerárquicos. Para convertir un grupo de consistencia jerárquico en un grupo de consistencia único, consulte [modificar la arquitectura del grupo de consistencia](#page-31-0).
- Las etiquetas de políticas del clúster de origen y destino deben coincidir.
- Puede sin interrupciones [añada volúmenes a un grupo de coherencia](#page-25-0) Con una relación de SnapMirror asíncrona activa. Cualquier otro cambio en un grupo de consistencia requiere que rompa la relación de SnapMirror, modifique el grupo de consistencia y, a continuación, vuelva a establecer y vuelva a sincronizar la relación.
- Si se configuró una relación de protección de SnapMirror asíncrono para varios volúmenes individuales, puede convertir dichos volúmenes en un grupo de coherencia y mantener las copias de Snapshot existentes. Para convertir volúmenes correctamente:
	- Debe haber una copia de Snapshot común de los volúmenes.
	- Debe interrumpir la relación de SnapMirror existente. [añada los volúmenes a un único grupo de](#page-9-0) [consistencia](#page-9-0), a continuación, vuelva a sincronizar la relación mediante el siguiente flujo de trabajo.

#### **Pasos**

- 1. En el clúster de destino, seleccione **Almacenamiento > Grupos de consistencia**.
- 2. Seleccione el grupo de consistencia que ha creado en el menú del grupo de consistencia.
- 3. En la parte superior derecha de la página de descripción general, seleccione **más** y, a continuación, **proteger**.

4. System Manager rellena automáticamente la información del origen. Seleccione la máquina virtual de almacenamiento y clúster apropiado para el destino. Seleccione una política de protección. Asegúrese de que **Initialize Relationship** está activada.

Al seleccionar una política asíncrona, tiene la opción de **Anular horario de transferencia**.

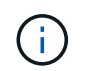

La programación mínima admitida (objetivo de punto de recuperación o objetivo de punto de recuperación) para los grupos de consistencia con SnapMirror asíncrono es de 30 minutos.

- 5. Seleccione **Guardar**.
- 6. El grupo de consistencia debe inicializar y sincronizar. Confirme que la sincronización se ha completado correctamente volviendo al menú **Grupo de consistencia**. Se muestra el estado **SnapMirror (Remote)**

Protected junto a.  $\vee$ .

# **Configurar la recuperación ante desastres de la SVM**

A partir de ONTAP 9.14.1, [Recuperación ante desastres de SVM](https://docs.netapp.com/es-es/ontap/data-protection/snapmirror-svm-replication-concept.html) admite grupos de coherencia, lo que permite reflejar información del grupo de coherencia del origen al clúster de destino.

Si va a habilitar la recuperación ante desastres de SVM en una SVM que ya contiene un grupo de consistencia, a continuación los flujos de trabajo de configuración de la SVM para [System Manager](https://docs.netapp.com/es-es/ontap/task_dp_configure_storage_vm_dr.html) o la [CLI](https://docs.netapp.com/es-es/ontap/data-protection/replicate-entire-svm-config-task.html) [de ONTAP](https://docs.netapp.com/es-es/ontap/data-protection/replicate-entire-svm-config-task.html).

Si va a añadir un grupo de coherencia a una SVM que esté en una relación de recuperación ante desastres de SVM activa y en buen estado, debe actualizar la relación de recuperación ante desastres de SVM desde el clúster de destino. Para obtener más información, consulte [Actualice manualmente una relación de](https://docs.netapp.com/es-es/ontap/data-protection/update-replication-relationship-manual-task.html) [replicación](https://docs.netapp.com/es-es/ontap/data-protection/update-replication-relationship-manual-task.html). Debe actualizar la relación cada vez que expanda el grupo de consistencia.

#### **Limitaciones**

- La recuperación ante desastres de SVM no admite grupos de consistencia jerárquicos.
- La recuperación ante desastres de SVM no admite grupos de consistencia protegidos con SnapMirror asíncrono. Debe interrumpir la relación de SnapMirror antes de configurar la recuperación ante desastres de SVM.
- Ambos clústeres deben ejecutar ONTAP 9.14.1 o una versión posterior.
- Las relaciones de dispersión no se admiten para las configuraciones de recuperación ante desastres de SVM que contienen grupos de coherencia.
- Para ver otros límites, consulte [límites del grupo de consistencia](#page-8-0).

# **Visualizar relaciones**

System Manager visualiza los mapas de LUN en el menú **Protección > Relaciones**. Cuando selecciona una relación de origen, System Manager muestra una visualización de las relaciones de origen. Al seleccionar un volumen, puede profundizar en estas relaciones para ver una lista de las LUN contenidas y las relaciones con el iGroup. Esta información se puede descargar como un libro de Excel desde la vista de volumen individual; la operación de descarga se ejecuta en segundo plano.

# **Información relacionada**

- ["Clonar un grupo de consistencia"](#page-37-0)
- ["Configure las copias Snapshot"](https://docs.netapp.com/es-es/ontap/task_dp_configure_snapshot.html)
- ["Cree políticas de protección de datos personalizadas"](https://docs.netapp.com/es-es/ontap/task_dp_create_custom_data_protection_policies.html)
- ["Recuperar desde copias Snapshot"](https://docs.netapp.com/es-es/ontap/task_dp_recover_snapshot.html)
- ["Restaurar un volumen de una copia de Snapshot anterior"](https://docs.netapp.com/es-es/ontap/task_dp_restore_from_vault.html)
- ["Información general sobre SM-BC"](https://docs.netapp.com/es-es/ontap/smbc/index.html)
- ["Documentación de automatización de ONTAP"](https://docs.netapp.com/us-en/ontap-automation/)
- [Conceptos básicos de la recuperación ante desastres de SnapMirror asíncrono](https://docs.netapp.com/es-es/ontap/data-protection/snapmirror-disaster-recovery-concept.html)

# <span id="page-25-0"></span>**Modificar los volúmenes miembro en un grupo de coherencia**

A partir de ONTAP 9.12.1, puede modificar un grupo de coherencia quitando volúmenes o añadiendo volúmenes (expandiendo el grupo de coherencia). A partir de ONTAP 9.13.1, se pueden mover volúmenes entre grupos de coherencia secundarios si comparten un volumen primario común.

# **Añadir volúmenes a un grupo de coherencia**

A partir de ONTAP 9.12.1, es posible añadir volúmenes a un grupo de coherencia sin interrupciones.

# **Acerca de esta tarea**

- No es posible añadir volúmenes asociados con otro grupo de coherencia.
- Los grupos de consistencia admiten los protocolos NAS, SAN y NVMe.
- Puede añadir hasta 16 volúmenes a la vez a un grupo de coherencia si los ajustes se encuentran dentro de la configuración general [límites del grupo de consistencia](#page-8-0).
- A partir de ONTAP 9.13.1, se pueden añadir volúmenes sin interrupciones a un grupo de coherencia con una política de continuidad del negocio con SnapMirror (SM-BC) activa o una política de protección SnapMirror asíncrona.
- Cuando se añaden volúmenes a un grupo de coherencia protegido por SM-BC, el estado de la relación de SM-BC cambiará a «Expansión» hasta que el mirroring y la protección se configuren para el volumen nuevo. Si se produce un desastre en el clúster primario antes de que se complete este proceso, el grupo de consistencia revierte a su composición original como parte de la operación de conmutación al nodo de respaldo.
- En ONTAP 9.12.1 y versiones anteriores, *no puede* añadir volúmenes a un grupo de coherencia de una relación SM-BC. Primero, debe interrumpir la relación de SM-BC, modificar el grupo de consistencia y, a continuación, restaurar la protección con SM-BC.
- A partir de ONTAP 9.12.1, la API DE REST DE ONTAP admite la adición *new* o volúmenes existentes a un grupo de coherencia. Para obtener más información sobre la API de REST de ONTAP, consulte ["Documentación de referencia de la API DE REST de ONTAP".](https://docs.netapp.com/us-en/ontap-automation/reference/api_reference.html#access-a-copy-of-the-ontap-rest-api-reference-documentation)

A partir de ONTAP 9.13.1, esta funcionalidad es compatible con System Manager.

- Al expandir un grupo de consistencia, las copias Snapshot del grupo de consistencia capturado antes de la modificación se considerarán parciales. Cualquier operación de restauración basada en esa copia Snapshot reflejará el grupo de consistencia en el momento específico de la Snapshot.
- Si utiliza ONTAP 9.10.1 a 9.11.1, no puede modificar un grupo de consistencia. Para cambiar la configuración de un grupo de coherencia en ONTAP 9.10.1 o 9.11.1, debe eliminar el grupo de coherencia

y, a continuación, crear un nuevo grupo de coherencia con los volúmenes que desea incluir.

- A partir de ONTAP 9.14.1, se pueden replicar copias Snapshot granulares del volumen en el clúster de destino cuando se utiliza SnapMirror asíncrono. Cuando se amplía un grupo de consistencia con SnapMirror asíncrono, las copias Snapshot granulares de volúmenes solo se replican después de expandir el grupo de coherencia cuando la política de SnapMirror es MirrorAll o MirrorAndVault. Solo se replican las copias Snapshot granulares del volumen más recientes que las copias Snapshot del grupo de consistencia base.
- Si añade volúmenes a un grupo de consistencia en una relación de recuperación ante desastres de SVM (compatible a partir de ONTAP 9.14.1), debe actualizar la relación de recuperación ante desastres de SVM desde el clúster de destino tras expandir el grupo de consistencia. Para obtener más información, consulte [Actualice manualmente una relación de replicación](https://docs.netapp.com/es-es/ontap/data-protection/update-replication-relationship-manual-task.html).

A partir de ONTAP 9.12.1, puede realizar esta operación con System Manager.

- 1. Seleccione **almacenamiento > grupos de consistencia**.
- 2. Seleccione el grupo de coherencia que desea modificar.
- 3. Si va a modificar un solo grupo de consistencia, en la parte superior del menú **Volumes**, seleccione **más** y, a continuación, **ampliar** para añadir un volumen.

Si va a modificar un grupo de consistencia secundario, identifique el grupo de consistencia primario que desea modificar. Seleccione el botón **>** para ver los grupos de consistencia hijo y, a continuación, seleccione i junto al nombre del grupo de consistencia secundario que desea modificar. En ese menú, seleccione **ampliar**.

- 4. Seleccione hasta 16 volúmenes para añadir al grupo de coherencia.
- 5. Seleccione **Guardar**. Cuando la operación se complete, vea los volúmenes recién agregados en el menú **Volúmenes** del grupo de consistencia.

# **CLI**

A partir de ONTAP 9.14.1, puede añadir volúmenes a un grupo de coherencia mediante la CLI de ONTAP.

#### **Añadir volúmenes existentes**

1. Ejecute el siguiente comando. La -volumes el parámetro acepta una lista de volúmenes separados por comas.

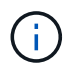

Incluya sólo el -parent-consistency-group el parámetro si el grupo de coherencia está en una relación jerárquica.

```
consistency-group volume add -vserver svm_name -consistency-group
consistency_group_name -parent-consistency-group parent_consistency_group
-volume volumes
```
#### **Añadir volúmenes nuevos**

El procedimiento para añadir volúmenes nuevos depende del protocolo que utilice.

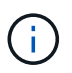

Incluya sólo el -parent-consistency-group el parámetro si el grupo de coherencia está en una relación jerárquica.

• Para añadir volúmenes nuevos sin exportarlos, realice lo siguiente:

```
consistency-group volume create -vserver SVM_name -consistency-group
child_consistency_group -parent-consistency-group existingParentCg -volume
volume_name -size size
```
• Para añadir volúmenes NFS nuevos:

```
consistency-group volume create -vserver SVM_name -consistency-group
consistency-group-name -volume volume-prefix -volume-count number -size
```

```
size -export-policy policy_name
```
• Para añadir nuevos volúmenes de SAN:

```
consistency-group volume create -vserver SVM_name -consistency-group
consistency-group-name -lun lun_name -size size -lun-count number -igroup
igroup_name
```
• Para añadir nuevos espacios de nombres de NVMe:

```
consistency-group volume create -vserver SVM_name -consistency-group
consistency_group_name -namespace namespace_name -volume-count number
-namespace-count number -size size -subsystem subsystem_name
```
# **Quite volúmenes de un grupo de coherencia**

Los volúmenes que se quitan de un grupo de consistencia no se eliminan. Permanecen activos en el clúster.

# **Acerca de esta tarea**

- No se pueden quitar volúmenes de un grupo de coherencia de una relación de recuperación ante desastres de SM-BC o SVM. Primero, debe romper la relación de SM-BC para modificar el grupo de consistencia y, a continuación, volver a establecer la relación.
- Si un grupo de coherencia no tiene volúmenes en él después de la operación de eliminación, se eliminará el grupo de coherencia.
- Cuando un volumen se elimina de un grupo de consistencia, las Snapshot existentes del grupo de consistencia permanecen, pero se consideran no válidas. Las snapshots existentes no se pueden utilizar para restaurar el contenido del grupo de consistencia. Siguen siendo válidas las copias Snapshot granulares en volúmenes.
- Si elimina un volumen del clúster, se elimina automáticamente del grupo de coherencia.
- Para cambiar la configuración de un grupo de coherencia en ONTAP 9.10.1 o 9.11.1, debe eliminar el grupo de coherencia y, a continuación, crear un grupo de coherencia nuevo con los volúmenes miembro deseados.
- Al eliminar un volumen del clúster, automáticamente lo quitará el grupo de coherencia.

A partir de ONTAP 9.12.1, puede realizar esta operación con System Manager.

#### **Pasos**

- 1. Seleccione **almacenamiento > grupos de consistencia**.
- 2. Seleccione el grupo de consistencia único o secundario que desea modificar.
- 3. En el menú **volúmenes**, seleccione las casillas de verificación junto a los volúmenes individuales que desea quitar del grupo de consistencia.
- 4. Seleccione **Eliminar volúmenes del grupo de coherencia**.
- 5. Confirmar que comprende la eliminación de los volúmenes hará que todas las copias snapshot del grupo de consistencia no sean válidas y seleccione **Quitar**.

# **CLI**

A partir de ONTAP 9.14.1, puede quitar volúmenes de un grupo de consistencia mediante la CLI.

# **Paso**

1. Quite los volúmenes. La -volumes el parámetro acepta una lista de volúmenes separados por comas.

Incluya sólo el -parent-consistency-group el parámetro si el grupo de coherencia está en una relación jerárquica.

```
consistency-group volume remove -vserver SVM_name -consistency-group
consistency_group_name -parent-consistency-group
parent_consistency_group_name -volume volumes
```
# **Mover volúmenes entre grupos de coherencia**

A partir de ONTAP 9.13.1, se pueden mover volúmenes entre grupos de coherencia secundarios que comparten un volumen primario.

#### **Acerca de esta tarea**

- Solo puede mover volúmenes entre grupos de coherencia anidados bajo el mismo grupo de consistencia primario.
- Las snapshots de grupo de consistencia existentes quedan no válidas y ya no se puede acceder a ellas como snapshots de grupo de consistencia. Las copias de Snapshot de volumen individuales siguen siendo válidas.
- Las copias Snapshot del grupo de consistencia primario siguen siendo válidas.
- Si mueve todos los volúmenes de un grupo de consistencia secundario, se eliminará ese grupo de coherencia.
- Las modificaciones a un grupo de consistencia deben respetar [límites del grupo de consistencia](#page-8-0).

A partir de ONTAP 9.12.1, puede realizar esta operación con System Manager.

### **Pasos**

- 1. Seleccione **almacenamiento > grupos de consistencia**.
- 2. Seleccione el grupo de coherencia primario que contiene los volúmenes que desea mover. Encuentre el grupo de consistencia secundario y luego expanda el menú **VOLUMES**. Seleccione los volúmenes que desea mover.
- 3. Selecciona **Mover**.
- 4. Seleccione si desea mover los volúmenes a un grupo de coherencia nuevo o a un grupo existente.
	- a. Para desplazarse a un grupo de consistencia existente, seleccione **Grupo de consistencia secundario existente** y, a continuación, elija el nombre del grupo de consistencia en el menú desplegable.
	- b. Para desplazarse a un nuevo grupo de consistencia, seleccione **Nuevo grupo de consistencia secundario**. Introduzca un nombre para el nuevo grupo de consistencia secundario y seleccione un tipo de componente.
- 5. Selecciona **Mover**.

# **CLI**

A partir de ONTAP 9.14.1, puede mover volúmenes entre grupos de consistencia mediante la interfaz de línea de comandos de ONTAP.

#### **Mueva volúmenes a un nuevo grupo de coherencia secundario**

1. El siguiente comando crea un nuevo grupo de coherencia secundario que contiene los volúmenes designados.

Cuando se crea el nuevo grupo de coherencia, se pueden designar nuevas políticas de Snapshot, calidad de servicio y organización en niveles.

```
consistency-group volume reassign -vserver SVM_name -consistency-group
source_child_consistency_group -parent-consistency-group
parent_consistency_group -volume volumes -new-consistency-group
consistency_group_name [-snapshot-policy policy -qos-policy policy -tiering
-policy policy]
```
#### **Mueva volúmenes a un grupo de coherencia secundario existente**

1. Reasigne los volúmenes. La -volumes parameter acepta una lista de nombres de volúmenes separados por comas.

```
consistency-group volume reassign -vserver SVM_name -consistency-group
source_child_consistency_group -parent-consistency-group
parent_consistency_group -volume volumes -to-consistency-group
target_consistency_group
```
# **Información relacionada**

• [Límites del grupo de consistencia](#page-8-0)

• [Clonar un grupo de consistencia](#page-37-0)

# <span id="page-31-0"></span>**Modificar la geometría del grupo de consistencia**

A partir de ONTAP 9.13.1, puede modificar la geometría de un grupo de consistencia. Modificar la geometría de un grupo de coherencia permite modificar la configuración de grupos de coherencia secundarios o primarios sin interrupciones en las operaciones de I/O en curso.

La modificación de la geometría del grupo de coherencia afectará a las copias Snapshot existentes.

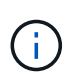

No puede modificar la geometría de un grupo de consistencia configurado con una política de protección remota. Primero debe romper la relación de protección, modificar la geometría y, a continuación, restaurar la protección remota.

# **Agregue un nuevo grupo de consistencia secundario**

A partir de ONTAP 9.13.1, puede agregar un nuevo grupo de consistencia secundario a un grupo de consistencia primario existente.

# **Antes de empezar**

- Un grupo de coherencia primario puede contener un máximo de cinco grupos de coherencia secundarios. Consulte [límites del grupo de consistencia](#page-8-0) para otros límites.
- No puede agregar un grupo de consistencia secundario a un grupo de consistencia único. Usted debe primero [promocionar] el grupo de consistencia, luego puede agregar un grupo de consistencia secundario.
- Las copias Snapshot existentes del grupo de consistencia capturadas antes de la operación de ampliación se considerarán parciales. Cualquier operación de restauración basada en esa copia Snapshot reflejará el grupo de consistencia en el momento específico de la copia Snapshot.

A partir de ONTAP 9.13.1, puede realizar esta operación con System Manager.

- 1. Seleccione **almacenamiento > grupos de consistencia**.
- 2. Seleccione el grupo de consistencia primario al que desea añadir un grupo de consistencia secundario.
- 3. Junto al nombre del grupo de consistencia primario, seleccione **Más** y luego **Agregar nuevo grupo de consistencia secundario**.
- 4. Introduzca un nombre para su grupo de consistencia.
- 5. Seleccione si desea añadir volúmenes nuevos o existentes.
	- a. Si va a agregar volúmenes existentes, seleccione **Volúmenes existentes** y, a continuación, elija los volúmenes en el menú desplegable.
	- b. Si va a agregar nuevos volúmenes, seleccione **Nuevos volúmenes** y luego designe el número de volúmenes y su tamaño.
- 6. Seleccione **Agregar**.

**CLI**

A partir de ONTAP 9.14.1, puede agregar un grupo de consistencia secundario mediante la CLI de ONTAP.

#### **Añada un grupo de coherencia secundario con volúmenes nuevos**

1. Cree el nuevo grupo de consistencia. Proporcionar valores para el nombre del grupo de coherencia, el prefijo del volumen, la cantidad de volúmenes, el tamaño de volumen, el servicio de almacenamiento, y el nombre de la política de exportación:

```
consistency-group create -vserver SVM_name -consistency-group
consistency_group -parent-consistency-group parent_consistency_group
-volume-prefix prefix -volume-count number -size size -storage-service
service -export-policy policy_name
```
#### **Añada un grupo de coherencia secundario con volúmenes existentes**

1. Cree el nuevo grupo de consistencia. La volumes parameter acepta una lista de nombres de volúmenes separados por comas.

consistency-group create -vserver *SVM\_name* -consistency-group *new\_consistency\_group* -parent-consistency-group *parent\_consistency\_group* -volumes *volume*

# **Desvincular un grupo de consistencia secundario**

A partir de ONTAP 9.13.1, puede quitar un grupo de consistencia secundario de su primario, convirtiéndolo en un grupo de consistencia individual.

#### **Antes de empezar**

• Al desvincular un grupo de coherencia secundario, las snapshots del grupo de coherencia primario dejan

de ser válidas y no se puede acceder a ellas. Las copias Snapshot granulares de volúmenes siguen siendo válidas.

- Las copias Snapshot existentes del grupo de consistencia individual siguen siendo válidas.
- Se producirá un error en esta operación si existe un grupo de coherencia único existente con el mismo nombre que el grupo de coherencia secundario que se pretende desvincular. Si se encuentra con esta situación, debe cambiar el nombre del grupo de consistencia al desconectarlo.

### **Ejemplo 3. Pasos**

### **System Manager**

A partir de ONTAP 9.13.1, puede realizar esta operación con System Manager.

- 1. Seleccione **almacenamiento > grupos de consistencia**.
- 2. Seleccione el grupo de consistencia primario que contiene el secundario que desea desvincular.
- 3. Junto al grupo de consistencia hijo que desea separar, seleccione **Más** y luego **Desasociar del padre**.
- 4. Opcionalmente, cambie el nombre del grupo de coherencia y seleccione un tipo de aplicación.
- 5. Seleccione **Desasociar**.

# **CLI**

A partir de ONTAP 9.14.1, puede desvincular un grupo de consistencia secundario mediante la CLI de ONTAP.

1. Desvincule el grupo de consistencia. De manera opcional, cambie el nombre del grupo de consistencia desvinculado con -new-name parámetro.

consistency-group detach -vserver *SVM\_name* -consistency-group *child\_consistency\_group* -parent-consistency-group *parent\_consistency\_group* [-new-name *new\_name*]

# **Mueva un grupo de consistencia único existente bajo un grupo de consistencia primario**

A partir de ONTAP 9.13.1, puede convertir un grupo de consistencia único existente en un grupo de consistencia secundario. Puede mover el grupo de consistencia por un grupo de consistencia primario existente o crear un grupo de consistencia primario nuevo durante la operación de movimiento.

# **Antes de empezar**

- El grupo de coherencia primario debe tener cuatro o menos hijos. Un grupo de coherencia primario puede contener un máximo de cinco grupos de coherencia secundarios. Consulte [límites del grupo de](#page-8-0) [consistencia](#page-8-0) para otros límites.
- Las copias Snapshot existentes del grupo de consistencia *parent* capturadas antes de esta operación se considerarán parciales. Cualquier operación de restauración basada en una de esas copias Snapshot reflejará el grupo de consistencia en el momento específico de la copia Snapshot.
- Las copias de Snapshot de grupo de consistencia existentes del grupo de consistencia único siguen siendo válidas.

A partir de ONTAP 9.13.1, puede realizar esta operación con System Manager.

- 1. Seleccione **almacenamiento > grupos de consistencia**.
- 2. Seleccione el grupo de consistencia que desea convertir.
- 3. Seleccione **Más** y luego **Mover bajo diferente grupo de consistencia**.
- 4. De manera opcional, introduzca un nuevo nombre para el grupo de consistencia y seleccione un tipo de componente. De forma predeterminada, el tipo de componente será Otro.
- 5. Elija si desea migrar a un grupo de consistencia primario existente o crear un nuevo grupo de consistencia primario:
	- a. Para migrar a un grupo de consistencia primario existente, seleccione **Grupo de consistencia existente** y, a continuación, elija el grupo de consistencia en el menú desplegable.
	- b. Para crear un grupo de consistencia primario nuevo, seleccione **Nuevo grupo de consistencia** y, a continuación, proporcione un nombre para el nuevo grupo de consistencia.
- 6. Selecciona **Mover**.

**CLI**

A partir de ONTAP 9.14.1, puede mover un solo grupo de consistencia debajo de un grupo de consistencia primario mediante la CLI de ONTAP.

#### **Mover un grupo de consistencia debajo de un nuevo grupo de consistencia primario**

1. Cree el nuevo grupo de consistencia primario. La -consistency-groups el parámetro migrará cualquier grupo de consistencia existente al nuevo elemento principal.

consistency-group attach -vserver *svm\_name* -consistency-group *parent\_consistency\_group* -consistency-groups *child\_consistency\_group*

# **Mueva un grupo de consistencia bajo un grupo de consistencia existente**

1. Mueva el grupo de consistencia:

```
consistency-group add -vserver SVM_name -consistency-group
consistency_group -parent-consistency-group parent_consistency_group
```
# **Promover un grupo de consistencia secundario**

A partir de ONTAP 9.13.1, puede promover un grupo de consistencia a un grupo de consistencia primario. Cuando se promociona el grupo de coherencia único a un elemento primario, también se crea un nuevo grupo de coherencia secundario que hereda todos los volúmenes del grupo de coherencia único original.

# **Antes de empezar**

- Si desea convertir un grupo de consistencia secundario en un grupo de consistencia primario, primero debe [detach] el grupo de consistencia secundario y, a continuación, siga este procedimiento.
- Las copias Snapshot existentes del grupo de consistencia siguen siendo válidas después de promocionar el grupo de consistencia.

A partir de ONTAP 9.13.1, puede realizar esta operación con System Manager.

- 1. Seleccione **almacenamiento > grupos de consistencia**.
- 2. Seleccione el grupo de coherencia que desea promocionar.
- 3. Seleccione **Más** y luego **Promocionar al grupo de consistencia primario**.
- 4. Introduzca un **Nombre** y seleccione un **Tipo de componente** para el grupo de consistencia hijo.
- 5. Selecciona **Promocionar**.

# **CLI**

A partir de ONTAP 9.14.1, puede mover un solo grupo de consistencia debajo de un grupo de consistencia primario mediante la CLI de ONTAP.

1. Promocione el grupo de consistencia. Este comando creará un grupo de coherencia primario y un secundario.

consistency-group promote -vserver *SVM\_name* -consistency-group *existing\_consistency\_group* -new-name *new\_child\_consistency\_group*

# **Degrade un elemento principal a un solo grupo de consistencia**

A partir de ONTAP 9.13.1, puede degradar un grupo de consistencia primario a un solo grupo de consistencia. Al degradar el elemento primario, se abre la jerarquía del grupo de consistencia y se eliminan todos los grupos de coherencia secundarios asociados. Todos los volúmenes del grupo de coherencia permanecerán bajo el nuevo grupo de coherencia único.

# **Antes de empezar**

• Las copias Snapshot existentes del grupo de consistencia primario siguen siendo válidas después de degradarlas a una sola consistencia. Las copias Snapshot existentes de cualquiera de los grupos de consistencia secundarios asociados de dicho grupo principal dejarán de ser válidas, pero las snapshots de volúmenes individuales que contienen siguen siendo accesibles como snapshots granulares para el volumen.

A partir de ONTAP 9.13.1, puede realizar esta operación con System Manager.

- 1. Seleccione **almacenamiento > grupos de consistencia**.
- 2. Seleccione el grupo de consistencia primario que desea degradar.
- 3. Seleccione **Más** y luego **Descender a un solo grupo de consistencia**.
- 4. Una advertencia le aconsejará que se eliminen todos los grupos de coherencia secundarios asociados y que sus volúmenes se muevan al nuevo grupo de consistencia único. Selecciona **Descenso** para confirmar que entiendes el impacto.

# **CLI**

A partir de ONTAP 9.14.1, puede degradar un grupo de consistencia mediante la CLI de ONTAP.

1. Degrade el grupo de consistencia. Utilice el opcional -new-name parámetro para cambiar el nombre del grupo de consistencia.

consistency-group demote -vserver *SVM\_name* -consistency-group *parent\_consistency\_group* [-new-name *new\_consistency\_group\_name*]

# <span id="page-36-0"></span>**Modificar etiquetas de aplicación y componentes**

A partir de ONTAP 9.12.1, los grupos de consistencia admiten el etiquetado de componentes y aplicaciones. Las etiquetas de aplicaciones y componentes son una herramienta de gestión que le permite filtrar e identificar diferentes cargas de trabajo en sus grupos de consistencia.

# **Acerca de esta tarea**

Los grupos de consistencia ofrecen dos tipos de etiquetas:

- **Etiquetas de aplicación**: Estas se aplican a grupos de consistencia individuales y padre. Las etiquetas de las aplicaciones proporcionan etiquetas para cargas de trabajo como MongoDB, Oracle o SQL Server. La etiqueta de aplicación predeterminada para los grupos de consistencia es otra.
- **Etiquetas de componentes**: Los niños de los grupos de consistencia jerárquicos tienen etiquetas de componentes en lugar de etiquetas de aplicación. Las opciones para etiquetas de componentes son "datos", "registros" u "otros". El valor predeterminado es Other.

Puede aplicar las etiquetas al crear grupos de consistencia o después de crear los grupos de consistencia.

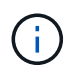

Si el grupo de consistencia tiene una relación SM-BC, debe utilizar **otros** como la aplicación o etiqueta de componente.

# **Pasos**

A partir de ONTAP 9.12.1, puede modificar las etiquetas de componentes y aplicaciones mediante System Manager. A partir de ONTAP 9.14.1, puede modificar la aplicación y las etiquetas de los componentes mediante la CLI de ONTAP.

- 1. Seleccione **almacenamiento > grupos de consistencia**.
- 2. Seleccione el grupo de consistencia cuya etiqueta desea modificar. Seleccione la Uunto al nombre del grupo de consistencia luego **Editar**.
- 3. En el menú desplegable, seleccione la aplicación o etiqueta de componente adecuada.
- 4. Seleccione **Guardar**.

# **CLI**

A partir de ONTAP 9.14.1, puede modificar la aplicación o la etiqueta de componente de un grupo de consistencia existente mediante la CLI de ONTAP.

#### **Modifique la etiqueta de aplicación**

1. Las etiquetas de aplicación aceptan un número limitado de cadenas predefinidas. Para ver la lista de cadenas aceptadas, ejecute el siguiente comando:

consistency-group modify -vserver *svm\_name* -consistency-group *consistency\_group* -application-type ?

2. Elija la cadena adecuada del resultado, el modifique el grupo de consistencia: consistency-group modify -vserver *svm\_name* -consistency-group *consistency\_group* -application-type application\_type

### **Modifique la etiqueta de componente**

1. Modifique el tipo de componente. El tipo de componente puede ser datos, registros u otros. Si está utilizando SM-BC, debe ser "Otro".

```
consistency-group modify -vserver svm -consistency-group
child_consistency_group -parent-consistency-group parent_consistency_group
-application-component-type [data|logs|other]
```
# <span id="page-37-0"></span>**Clonar un grupo de consistencia**

A partir de ONTAP 9.12.1, puede clonar un grupo de consistencia para crear una copia de un grupo de consistencia y su contenido. La clonación de un grupo de coherencia crea una copia de la configuración del grupo de coherencia, sus metadatos, como el tipo de aplicación, y todos los volúmenes y su contenido, como archivos, directorios, LUN o espacios de nombres NVMe.

#### **Acerca de esta tarea**

Al clonar un grupo de consistencia, puede clonarlo con su configuración actual, pero con el contenido del volumen como son o basado en una snapshot de grupo de consistencia existente.

La clonación de un grupo de consistencia solo se admite para todo el grupo de consistencia. No puede clonar un grupo de consistencia secundario individual en una relación jerárquica: Solo se puede clonar la configuración completa del grupo de consistencia.

Cuando clona un grupo de consistencia, no se clonan los siguientes componentes:

- Grupos de iniciadores
- Mapas de LUN
- Subsistemas NVMe
- Asignaciones del subsistema de espacio de nombres de NVMe

# **Antes de empezar**

- Cuando se clona un grupo de coherencia, ONTAP no creará recursos compartidos de SMB para los volúmenes clonados si no se especifica un nombre de recurso compartido. \* Los grupos de consistencia clonados no están montados si no se especifica una ruta de unión.
- Si intenta clonar un grupo de consistencia basado en una snapshot que no refleja los volúmenes constituyentes actuales del grupo de consistencia, se producirá un error en la operación.
- Después de clonar un grupo de consistencia, debe realizar la operación de asignación adecuada.

Consulte [Asigne iGroups a varias LUN](https://docs.netapp.com/es-es/ontap/task_san_map_igroups_to_multiple_luns.html) o. [Asignar un espacio de nombres NVMe a un subsistema](https://docs.netapp.com/es-es/ontap/san-admin/map-nvme-namespace-subsystem-task.html) si quiere más información.

• No se admite la clonado de un grupo de consistencia en una relación de continuidad empresarial de SnapMirror o con ningún volumen de DP asociado.

#### **Pasos**

- 1. Seleccione **almacenamiento > grupos de consistencia**.
- 2. Seleccione el grupo de consistencia que desea clonar en el menú **Grupo de consistencia**.
- 3. En la parte superior derecha de la página de descripción general del grupo de consistencia, seleccione **Clonar**.
- 4. Introduzca un nombre para el nuevo grupo de consistencia clonado o acepte el nombre predeterminado.
	- a. Elija si desea habilitar ["](https://docs.netapp.com/es-es/ontap/concepts/thin-provisioning-concept.html)**[Thin Provisioning](https://docs.netapp.com/es-es/ontap/concepts/thin-provisioning-concept.html)**[".](https://docs.netapp.com/es-es/ontap/concepts/thin-provisioning-concept.html)
	- b. Elija **Split Clone** si desea disociar el grupo de consistencia de su origen y asignar espacio en disco adicional para el grupo de consistencia clonado.
- 5. Para clonar el grupo de consistencia en su estado actual, elija **Agregar una nueva copia Snapshot**.

Para clonar el grupo de consistencia basado en una instantánea, seleccione **utilizar una copia Snapshot** existente. Si selecciona esta opción, se abrirá un nuevo submenú. Elija la copia de Snapshot que desea usar como base para la operación de clonado.

- 6. Seleccione **Clonar**.
- 7. Vuelva al menú **Grupo de consistencia** para confirmar que el grupo de consistencia ha sido clonado.

# **CLI**

A partir de ONTAP 9.14.1, puede clonar un grupo de consistencia mediante la CLI.

# **Clonar un grupo de consistencia**

1. La consistency-group clone create el comando clona el grupo de coherencia en su estado actual de un momento específico. Para basar la operación de clonación en una instantánea, incluya la -source-snapshot parámetro.

```
consistency-group clone create -vserver svm_name -consistency-group
clone_name -source-consistency-group consistency_group_name [-source-
snapshot snapshot_name]
```
# **Siguientes pasos**

- [Asigne iGroups a varias LUN](https://docs.netapp.com/es-es/ontap/task_san_map_igroups_to_multiple_luns.html)
- [Asignar un espacio de nombres NVMe a un subsistema](https://docs.netapp.com/es-es/ontap/san-admin/map-nvme-namespace-subsystem-task.html)

# <span id="page-39-0"></span>**Eliminar un grupo de consistencia**

Si decide que ya no necesita un grupo de consistencia, puede eliminarlo.

# **Acerca de esta tarea**

• Al eliminar un grupo de coherencia se elimina la instancia del grupo de coherencia y *no* afecta a los volúmenes constituyentes o las LUN. La eliminación de un grupo de consistencia no elimina las instantáneas presentes en cada volumen, pero ya no será accesible como copias Snapshot de grupo de consistencia. Sin embargo, las copias Snapshot pueden seguir gestionándose como snapshots granulares de volumen normales.

- ONTAP elimina automáticamente un grupo de coherencia si todos los volúmenes del grupo de coherencia se eliminan.
- Al eliminar un grupo de consistencia primario, se eliminan todos los grupos de consistencia secundarios asociados.
- Si utiliza una versión de ONTAP entre 9.10.1 y 9.12.0, los volúmenes solo se pueden eliminar de un grupo de coherencia si el volumen se elimina, en cuyo caso, el volumen se elimina automáticamente del grupo de coherencia. A partir de ONTAP 9.12.1, es posible quitar volúmenes de un grupo de consistencia sin eliminar el grupo de consistencia. Para obtener más información sobre este proceso, consulte [Modificar un](#page-25-0) [grupo de consistencia](#page-25-0).

# **Ejemplo 7. Pasos**

# **System Manager**

- 1. Seleccione **almacenamiento > grupos de consistencia**.
- 2. Seleccione el grupo de coherencia que desea eliminar.
- 3. Junto al nombre del grupo de consistencia, seleccione **:** Luego **Eliminar**.

# **CLI**

A partir de ONTAP 9.14.1, puede eliminar un grupo de consistencia mediante la CLI.

# **Eliminar un grupo de consistencia**

1. Elimine el grupo de consistencia:

consistency-group delete -vserver *svm\_name* -consistency-group *consistency\_group\_name*

# **Información de copyright**

Copyright © 2024 NetApp, Inc. Todos los derechos reservados. Imprimido en EE. UU. No se puede reproducir este documento protegido por copyright ni parte del mismo de ninguna forma ni por ningún medio (gráfico, electrónico o mecánico, incluidas fotocopias, grabaciones o almacenamiento en un sistema de recuperación electrónico) sin la autorización previa y por escrito del propietario del copyright.

El software derivado del material de NetApp con copyright está sujeto a la siguiente licencia y exención de responsabilidad:

ESTE SOFTWARE LO PROPORCIONA NETAPP «TAL CUAL» Y SIN NINGUNA GARANTÍA EXPRESA O IMPLÍCITA, INCLUYENDO, SIN LIMITAR, LAS GARANTÍAS IMPLÍCITAS DE COMERCIALIZACIÓN O IDONEIDAD PARA UN FIN CONCRETO, CUYA RESPONSABILIDAD QUEDA EXIMIDA POR EL PRESENTE DOCUMENTO. EN NINGÚN CASO NETAPP SERÁ RESPONSABLE DE NINGÚN DAÑO DIRECTO, INDIRECTO, ESPECIAL, EJEMPLAR O RESULTANTE (INCLUYENDO, ENTRE OTROS, LA OBTENCIÓN DE BIENES O SERVICIOS SUSTITUTIVOS, PÉRDIDA DE USO, DE DATOS O DE BENEFICIOS, O INTERRUPCIÓN DE LA ACTIVIDAD EMPRESARIAL) CUALQUIERA SEA EL MODO EN EL QUE SE PRODUJERON Y LA TEORÍA DE RESPONSABILIDAD QUE SE APLIQUE, YA SEA EN CONTRATO, RESPONSABILIDAD OBJETIVA O AGRAVIO (INCLUIDA LA NEGLIGENCIA U OTRO TIPO), QUE SURJAN DE ALGÚN MODO DEL USO DE ESTE SOFTWARE, INCLUSO SI HUBIEREN SIDO ADVERTIDOS DE LA POSIBILIDAD DE TALES DAÑOS.

NetApp se reserva el derecho de modificar cualquiera de los productos aquí descritos en cualquier momento y sin aviso previo. NetApp no asume ningún tipo de responsabilidad que surja del uso de los productos aquí descritos, excepto aquello expresamente acordado por escrito por parte de NetApp. El uso o adquisición de este producto no lleva implícita ninguna licencia con derechos de patente, de marcas comerciales o cualquier otro derecho de propiedad intelectual de NetApp.

Es posible que el producto que se describe en este manual esté protegido por una o más patentes de EE. UU., patentes extranjeras o solicitudes pendientes.

LEYENDA DE DERECHOS LIMITADOS: el uso, la copia o la divulgación por parte del gobierno están sujetos a las restricciones establecidas en el subpárrafo (b)(3) de los derechos de datos técnicos y productos no comerciales de DFARS 252.227-7013 (FEB de 2014) y FAR 52.227-19 (DIC de 2007).

Los datos aquí contenidos pertenecen a un producto comercial o servicio comercial (como se define en FAR 2.101) y son propiedad de NetApp, Inc. Todos los datos técnicos y el software informático de NetApp que se proporcionan en este Acuerdo tienen una naturaleza comercial y se han desarrollado exclusivamente con fondos privados. El Gobierno de EE. UU. tiene una licencia limitada, irrevocable, no exclusiva, no transferible, no sublicenciable y de alcance mundial para utilizar los Datos en relación con el contrato del Gobierno de los Estados Unidos bajo el cual se proporcionaron los Datos. Excepto que aquí se disponga lo contrario, los Datos no se pueden utilizar, desvelar, reproducir, modificar, interpretar o mostrar sin la previa aprobación por escrito de NetApp, Inc. Los derechos de licencia del Gobierno de los Estados Unidos de América y su Departamento de Defensa se limitan a los derechos identificados en la cláusula 252.227-7015(b) de la sección DFARS (FEB de 2014).

# **Información de la marca comercial**

NETAPP, el logotipo de NETAPP y las marcas que constan en <http://www.netapp.com/TM>son marcas comerciales de NetApp, Inc. El resto de nombres de empresa y de producto pueden ser marcas comerciales de sus respectivos propietarios.